# WWinFast\* Easy Installation Guide

### K7S741MG/K7S741GXMG Layout

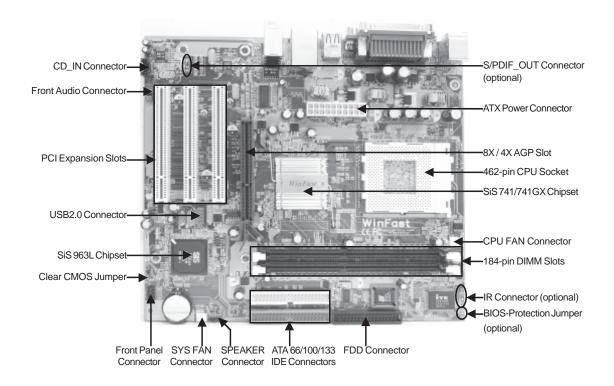

#### Remark:

The above motherboard layout is provided for reference only; please refer to the physical motherboard.

P/N: 91-185-U41-M0-0E

### K7S741MG/K7S741GXMG Rear Panel

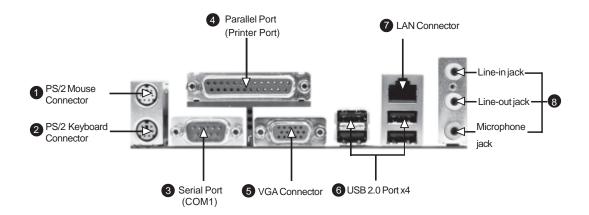

**1** PS/2 Mouse Connector

This green 6-pin connector is for a PS/2 mouse.

2 PS/2 Keyboard Connector

This purple 6-pin connector is for a PS/2 keyboard.

Serial Port (COM1)

This 9-pin COM1 port is for pointing devices or other serial devices.

Parallel Port (Printer Port)

This 25-pin port connects a parallel printer, a scanner, or other devices.

**5** VGA Connector

The VGA connector is for output to a VGA-compatible device.

6 USB 2.0 Ports

These four Universal Serial Bus (USB) ports are available for connecting USB 2.0 devices.

**1** LAN Connector

This port allows connection to a Local Area Network (LAN) through a network hub.

8 Line-in jack, Line-out jack, Microphone jack

Use the three audio ports to connect audio devices. The Line-in jack is for a tape player or other audio sources. The Line-out jack is for a headphone or a speaker. The Microphone jack is for a microphone. In 6-Channel mode, the function of the three jacks becomes Rear Speaker Out, Front Speaker Out and Center/Subwoofer Speaker respectively.

### **Accessory Checklist**

- K7S741MG/K7S741GXMG Motherboard (x1)
- ❖WinFast Utility CD (x1)
- ❖Easy Installation Guide (x1)
- ❖IDE Ribbon Cable (x1)
- ❖FDD Ribbon Cable (x1)
- ❖I/O Shield (x1)

# 1. Support CPU & Memory

#### CPU:

#### K7S741MG:

- ❖Supports AMD K7 Duron, Athlon, Athlon XP
- ❖Supports 266/333/400 MHz FSB

#### K7S741GXMG:

- ❖Supports AMD K7 Duron, Athlon, Athlon XP
- ❖Supports 266/333 MHz FSB

#### **Memory:**

#### K7S741MG:

- Supports PC3200/PC2700/PC2100
- ❖Supports 64/128/256/512 Mb technology up to 2 GB

#### K7S741GXMG:

- ❖Supports PC2700/PC2100
- ❖Supports 64/128/256/512 Mb technology up to 2 GB

### 2. Clear CMOS Jumper: CLS\_CMOS

You can clear CMOS to restore default system setting. To clear the CMOS, follow the procedures described below.

- 1. Turn off the AC power supply and connect pin 1 and 2 together using the jumper cap .
- 2. Return the jumper setting to normal (pin2 and 3 together with the jumper cap).
- 3. Turn the AC power supply back on.

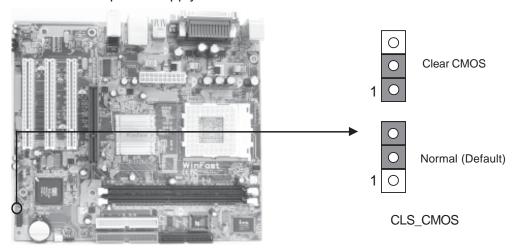

## 3. BIOS-Protection Jumper (optional): FWH\_EN

If the jumper FWH\_EN set as "Disable" (pin2 & pin3), the system BIOS is protected from being attacked by a serious virus, such as the CIH virus. You will be unable to flash the BIOS to the motherboard when the system BIOS is protected.

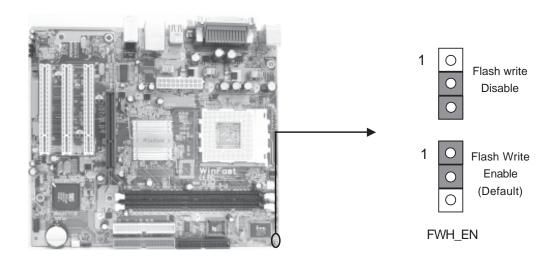

# 4. Front Panel Connector: FP1

Attach the power LED, IDE LED, reset switch and power switch connectors to the corresponding pins.

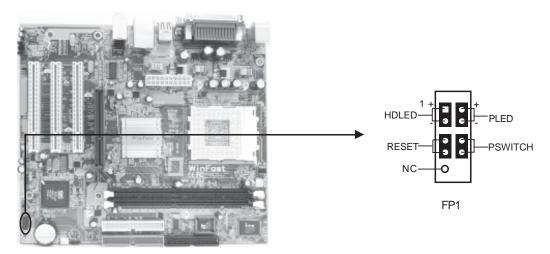

# 5. CPU FAN & FAN1

Plug the CPU cooling fan cable into the 3-pin CPU FAN power supply on the mainboard. Connect the case cooling fan connector to FAN1.

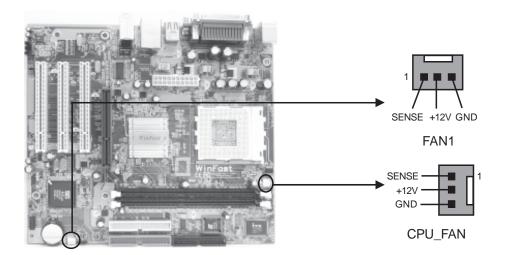

# 6. IrDA Header (optional): IR

The connector supports wireless transmitting and receiving device. Before using this function, configure the settings of IR Mode from the "Integrated Peripherals" section of the CMOS Setup.

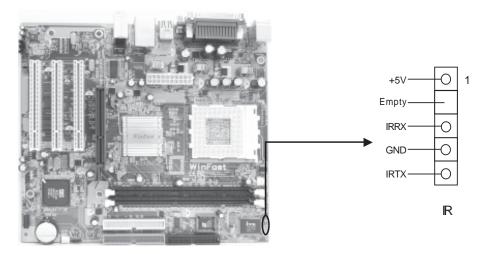

### 7. USB Header: F\_USB1

The USB header is available for additional USB port if the USB ports on the rear panel are inadequate. Compared to traditional USB 1.1 with the speed of 12Mbps, USB 2.0 has a fancy speed up to 480Mbps, which allows faster Internet connection, interactive gaming, and simutaneous running of high-speed peripherals.

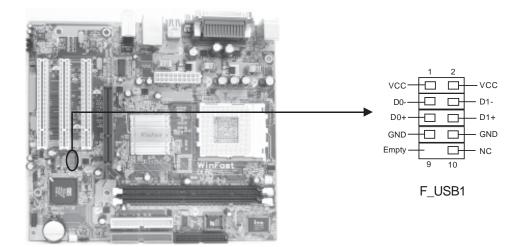

# 8. CD\_IN Connector: CD\_IN

CD\_IN is Sony standard CD audio connector, it can be connected to a CD-ROM drive through a CD audio cable.

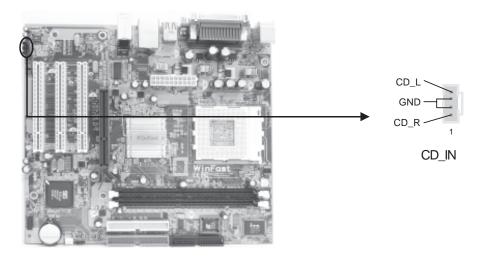

### 9. Front Audio Connector: F\_AUDIO

The audio interface provides two kinds of audio output choices: the Front Audio, the Rear Audio. Their priority is sequenced from high to low (Front Audio to Rear Audio). If headphones are plugged into the front panel of the chassis (using the Front Audio), then the Line-out (Rear Audio) on the rear panel will not work. If you do not want to use the Front Audio, pin 5 and 6, pin 9 and 10 must be SHORT, and then the signal will be sent to the rear audio port.

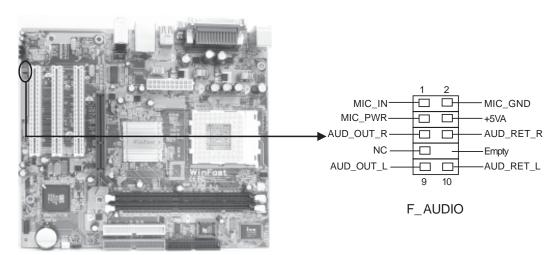

# 10. Speaker Connector: SPEAKER

The speaker connector is used to connect speaker of the chassis.

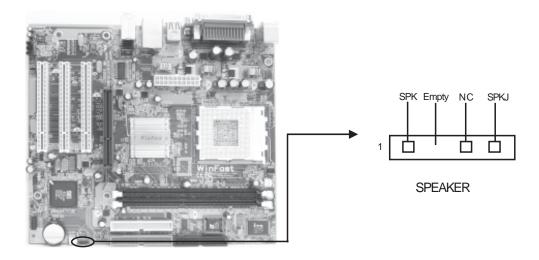

# 11. S/PDIF\_Out Connector (optional): SPDIF\_OUT

The S/PDIF out connector is capable of providing digital audio to external speakers or compressed AC3 data to an external Dolby digital decoder.

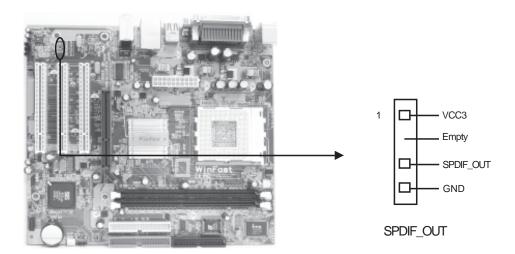

#### 12. 5.1 Channel Audio Effects

The motherboard is equipped with the Realtek ALC655 chip, which provides support for 6-channel audio output, including 2 front, 2 rear, 1 center and 1 subwoofer channel. ALC655 allows the board to attach 4 or 6 speakers for a better surround sound effect. To apply this function, you have to install the audio driver in utility CD as well as an audio application supporting 5.1 Channel. Picture bellow represents the standard location of all speakers in 5.1 Channel sound track.

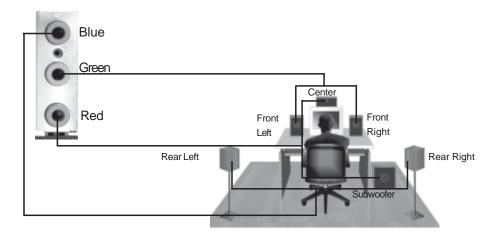

# 13. Power on and Load Optimized Defaults

After you finish the setting of jumpers and connect correct cables, power on the system and press <Del> during POST (Power On Self Test) to enter the BIOS Setup Utility. Choose "Load Optimized Defaults" for recommended optimal performance. Please make sure your system components are good enough for optimized defaults.

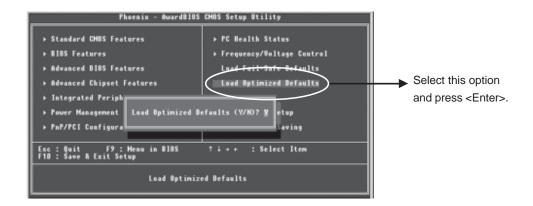

# 14. WinFast Utility CD

This motherboard comes with one Utility CD. To begin using the CD, simply insert the CD disc into the CD-ROM drive. The CD will automatically bring up the main menu screen. Click "Install Driver", then click the relevant button to install IDE Driver, AGP Driver, VGA Driver, DirectX 9.0b, USB2.0 Driver, Audio Driver and LAN Driver from this CD.

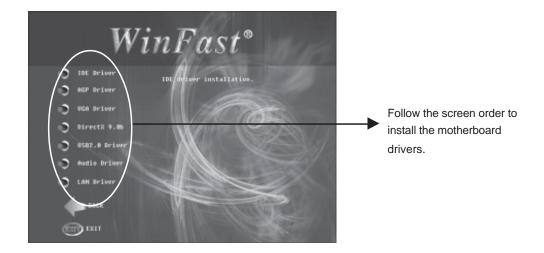